# **วิธีการพิมพบัตรประจําตัวผูสอบ**

# *1.* ไปที่หนาคนหารายชื่อผูสมัคร จากนั้นใหพิมพคนหารายการของตนเองดวย ในชอง ี เลขที่บัตรประชาชน หรือ นามสกล เป็นต้น

### ้บริการรับสมัครสอบคัดเลือกฯ คณะสถาปัตยกรรมศาสตร์ มหาวิทยาลัยขอนแก่น

ี่ **หน้าแรก / ผู้สนัตร** / ต้นหา

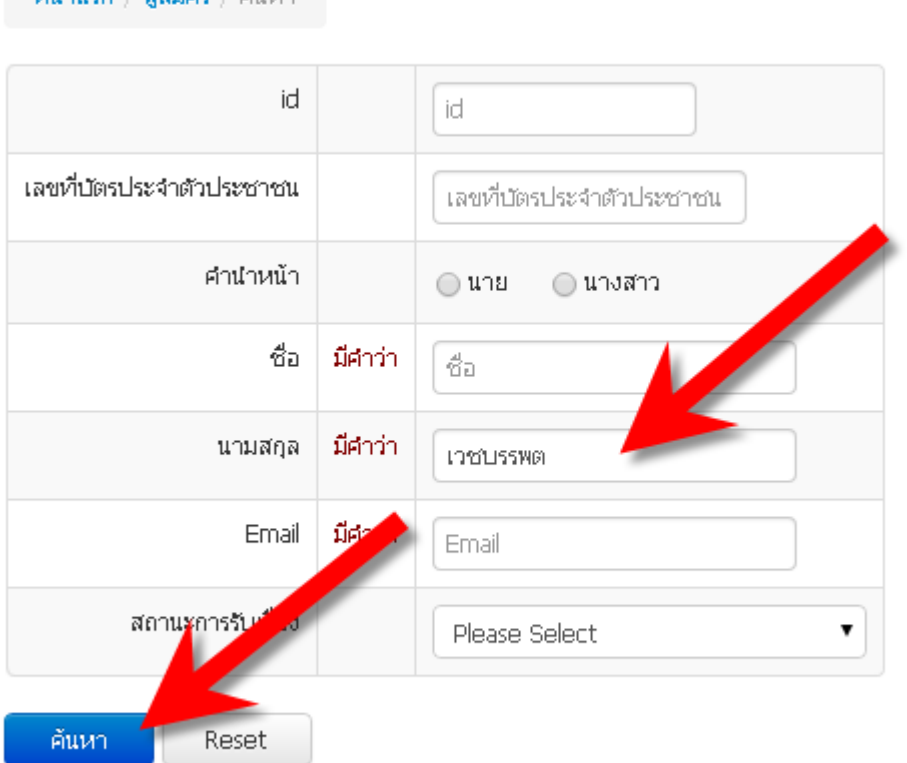

### **จากตัวอยางพิมพในชองนามสกุลวา เวชบรรพต แลวกดคนหา**

# 2. จะขึ้นหนาจอแบบนี้

#### บริการรับสมัครสอบคัดเลือกฯ คณะสถาปัตยกรรมศาสตร์ มหาวิทยาลัยขอนแก่น

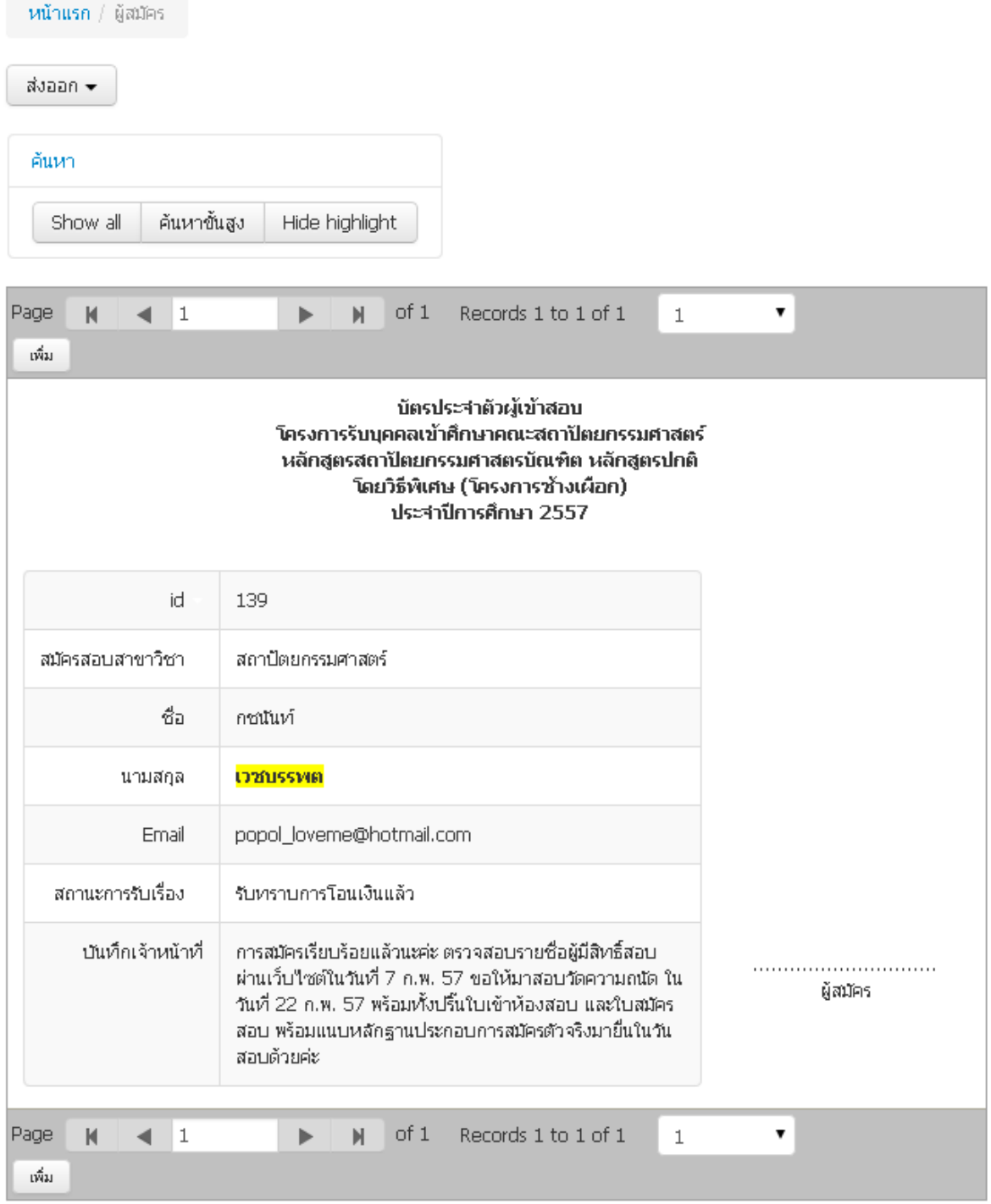

**จะเห็นไดวาจะขึ้นรายการคนหาที่ตองการ**

# 3. เมื่อต้องการพิมพ์บัตรประจำตัวผู้เข้าสอบให้ไปที่ปุ่มส่งออก / ปุ่มสำหรับพิมพ์

หน้าแรก / ผู้สมัคร ส่งออก <del>-</del> สำหรับพิมพ์ Excel Word Hide highlight Page  $\mathsf{M}$  $\leftarrow$  1 Þ  $\mathbb N$  $of 1$ Records 1 to 1 of 1  $\mathbf{1}$  $\pmb{\mathrm{v}}$ เพิ่ม บัตรประจำตัวผู้เข้าสอบ โครงการรับบุคคลเข้าศึกษาคณะสถาปัตยกรรมศาสตร์ หลักสูตรสถาปัตยกรรมศาสตรบัณฑิต หลักสูตรปกติ โดยวิธีพิเศษ (โครงการช้างเผือก) ประจำปีการศึกษา 2557 id 139 สมัครสอบสาขาวิชา สถาปัตยกรรมศาสตร์ ชื่อ กซนันท์ <mark>เวชบรรพต</mark> นามสกุล Email popol\_loveme@hotmail.com สถานะการรับเรื่อง รับทราบการโอนเงินแล้ว การสมัครเรียบร้อยแล้วนะค่ะ ตรวจสอบรายชื่อผู้มีสิทธิ์สอบ บันทึกเจ้าหน้าที่ ้ผ่านเว็บใชต์ในวันที่ 7 ก.พ. 57 ขอให้มาสอบวัดความณัด ใน ผู้สมัคร วันที่ 22 ก.พ. 57 พร้อมทั้งปริ้นใบเข้าห้องสอบ และใบสมัคร สอบ พร้อมแนบหลักฐานประกอบการสมัครตัวจริงมายื่นในวัน สอบด้วยค่ะ  $of 1$ Records 1 to 1 of 1 Page  $\mathbb N$  $\blacktriangleleft$  1 7  $\blacktriangleright$  $\mathbb{N}$  $\,1\,$ เพิ่ม

บริการรับสมัครสอบคัดเลือกฯ คณะสถาปัตยกรรมศาสตร์ มหาวิทยาลัยขอนแก่น

# 4. จะขึ้นหน้าจอสำหรับพิมพ์ได้

#### บัตรประจำตัวผู้เข้าสอบ โครงการรับบุคคลเข้าศึกษาคณะสถาปัตยกรรมศาสตร์ หลักสูตรสถาปัตยกรรมศาสตรบัณฑิต หลักสูตรปกติ โดยวิธีพิเศษ (โครงการช้างเผือก) ประจำปีการศึกษา 2557

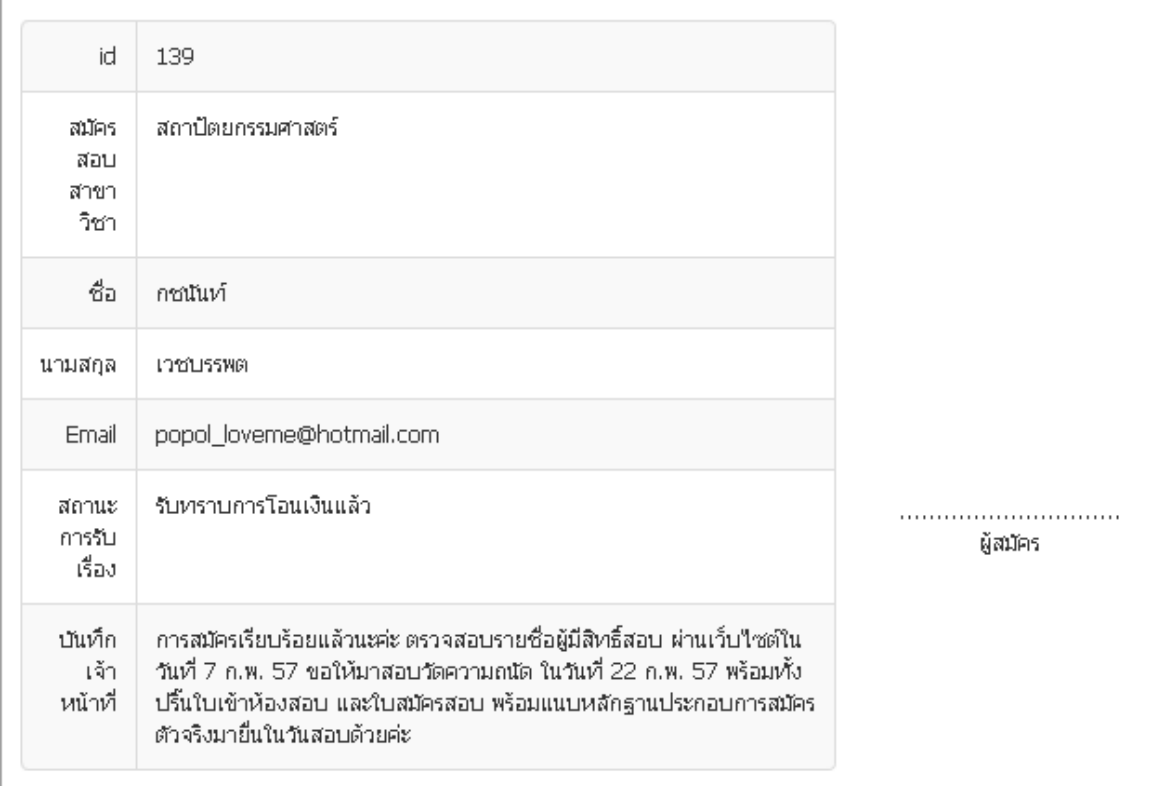